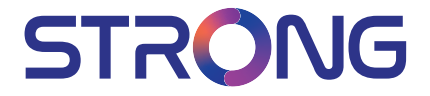

# SMART TV with DVB-T2/C/S2 SRT 50UC7433 SRT 55UC7433

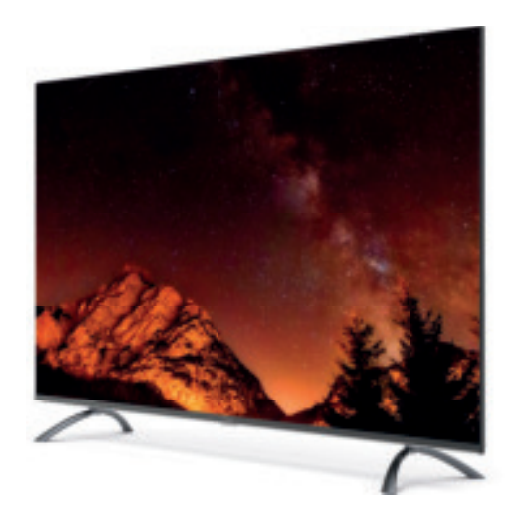

User Manual Bedienungsanleitung Manuel utilisateur Manuale utente Manual do Utilizador Инструкции за употреба Руководство пользователя Посібник користувача Användar Manual Uživatelská příručka Navodila za uporabo

Korisnički priručnik Uputsvo za rukovanje Používateľská príručka Használati útmutató Käyttöohje Brukermanual Manual del Usuario Gebruiksaanwijzing Brugervejledning Manual de Utilizare Instrukcja obsługi

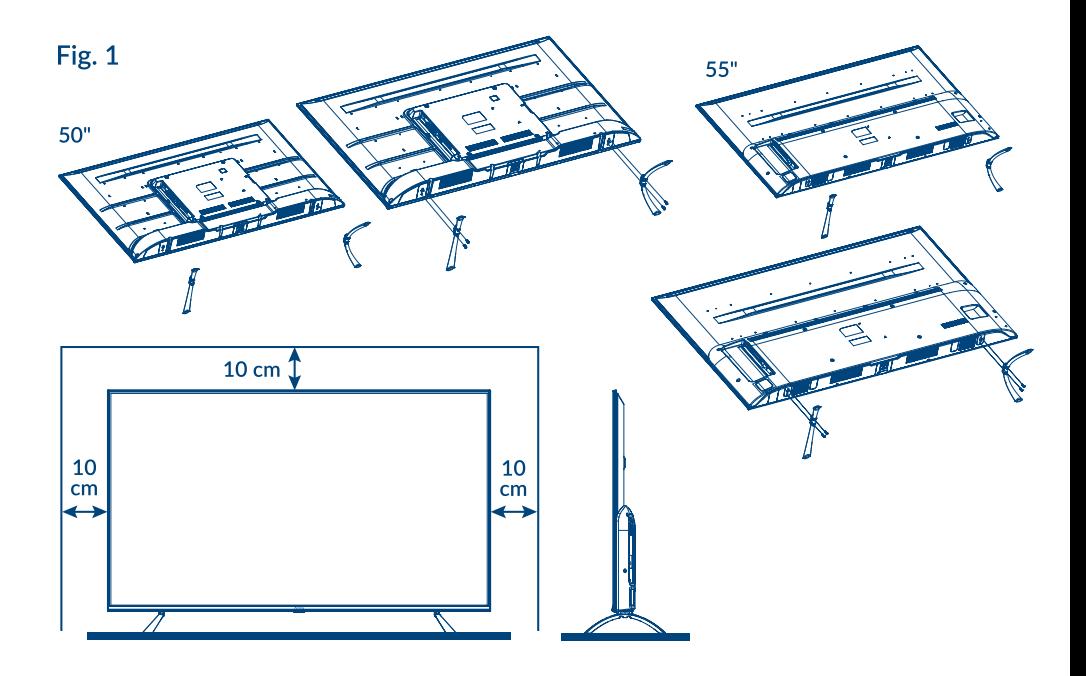

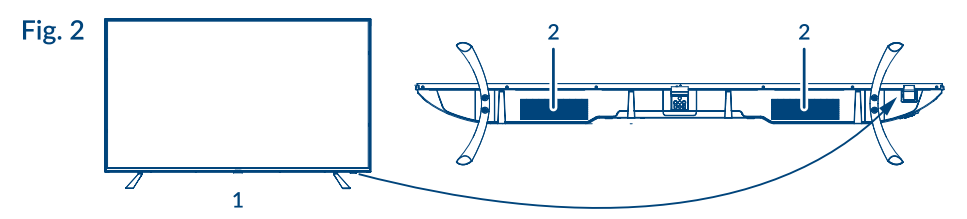

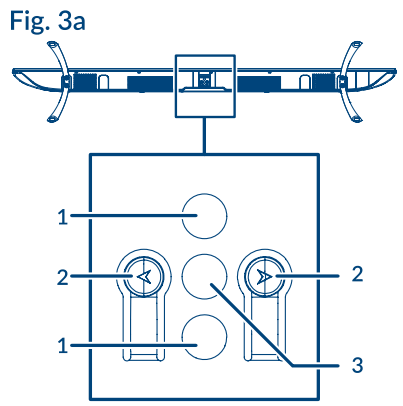

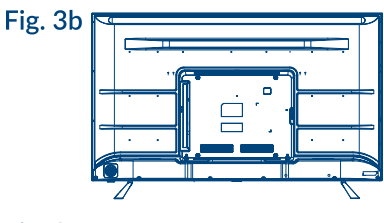

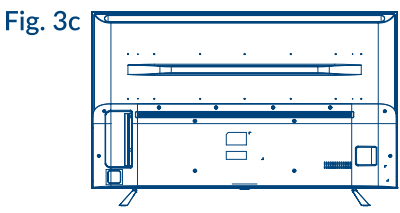

### $50" 55"$ :

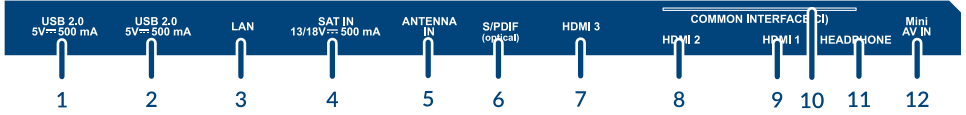

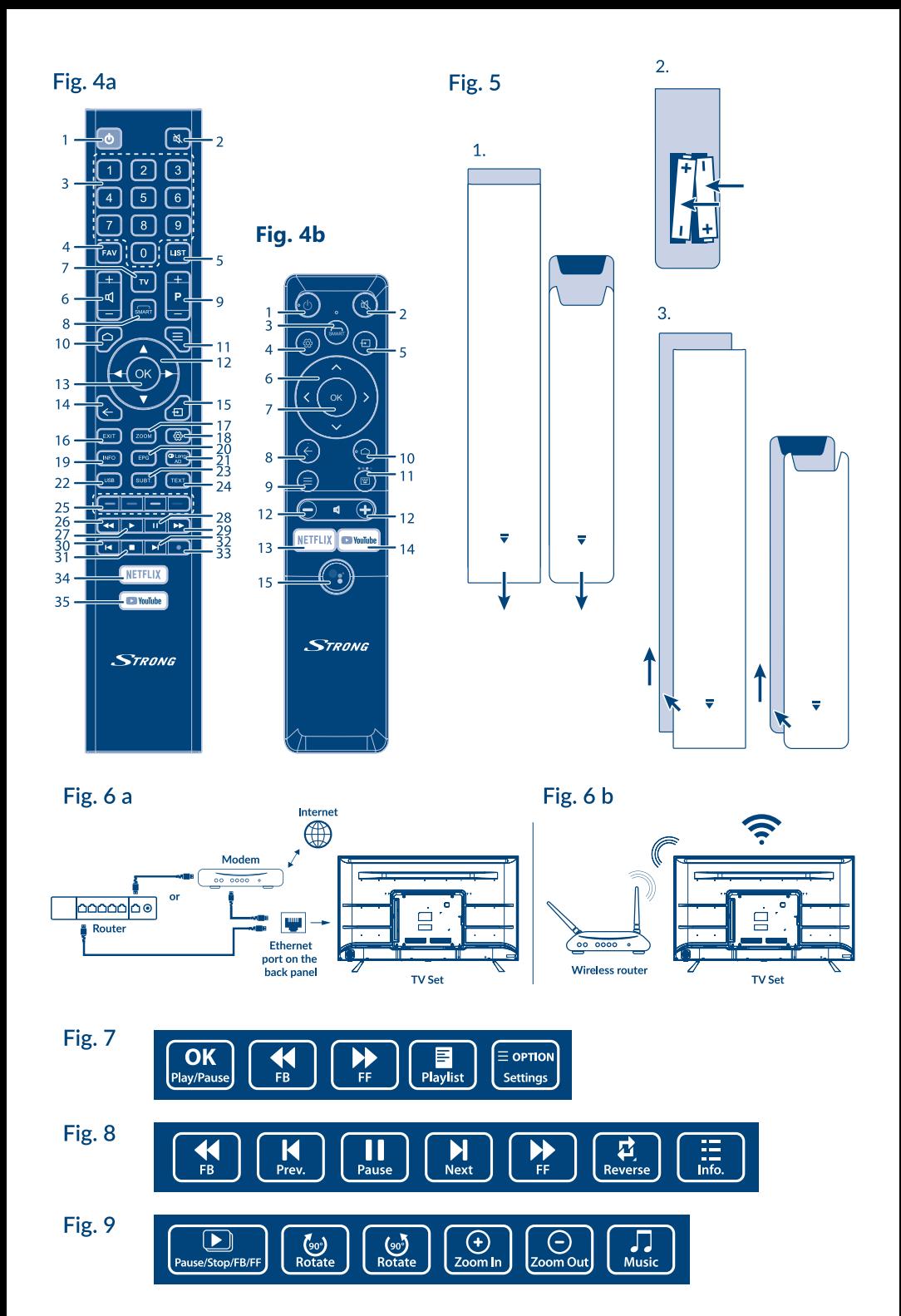

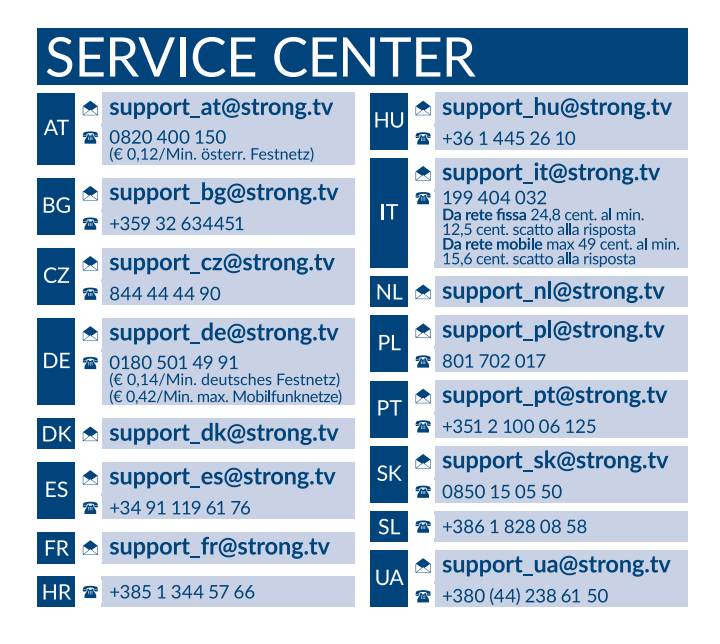

#### **www.strong.tv**

Supplied by STRONG AUSTRIA Represented by STRONG Ges.m.b.H Teinfaltstraße 8/4.Stock A-1010 Vienna, Austria email : support\_@strong.tv

### **Licencie**

NA TENTO PRODUKT SA UDEĽUJE LICENCIA V RÁMCI PORTFÓLIOVEJ LICENCIE PATENTU AVC PRE OSOBNÉ A NEKOMERČNÉ POUŽÍVANIE ZÁKAZNÍKOM NA (i) ŠIFROVANIE VIDEA V SÚLADE S NORMOU AVC ("AVC VIDEO") A/ALEBO (ii) DEKÓDOVANIE AVC VIDEA, KTORÉ ŠIFROVAL ZÁKAZNÍK ZAPOJENÝ DO OSOBNEJ A NEKOMERČNEJ AKTIVITY A/ALEBO SA ZÍSKALO OD POSKYTOVATEĽA VIDEA, KTORÝ MÁ LICENCIU NA POSKYTOVANIE AVC VIDEA. NA AKÉKOĽVEK INÉ POUŽÍVANIE SA NEUDEĽUJE ŽIADNA INÁ LICENCIA A ANI SA NA NEHO NEVZŤAHUJE. DODATOČNÉ INFORMÁCIE MÔŽETE ZÍSKAŤ OD SPOLOČNOSTI **MPEG LA, L.L.C.** POZRITE SI HTTP://WWW.MPEGLA.COM

Tento produkt obsahuje jeden alebo viac programov chránených v rámci medzinárodných a amerických zákonov na ochranu autorských práv ako nezverejnené diela. Sú dôverné a sú vlastníctvom spoločnosti **Dolby Laboratories**. Ich reprodukovanie alebo prezradenie ako celku alebo časti, prípadne vytváranie odvodených diel z týchto programov, a to bez výslovného povolenia spoločnosti Dolby Laboratories, je zakázané. Autorské práva 2003-2009 spoločnosti Dolby Laboratories. Všetky práva vyhradené.

TENTO PRODUKT SA PREDÁVA S OBMEDZENOU LICENCIOU A OPRÁVNENIE NA JEHO POUŽÍVANIE ZÍSKAVATE VÝLUČNE V SPOJENÍ S OBSAHOM HEVC, KTORÝ SPÍ ŇA VŠETKY TRI NASLEDUJÚCE PODMIENKY: (1) OBSAH VO FORMÁTE HEVC JE URČENÝ IBA NA OSOBNÉ POUŽÍVANIE; (2) OBSAH VO FORMÁTE HEVC SA NEPONÚKA NA PREDAJ A (3) OBSAH VO FORMÁTE HEVC VYTVORIL VLASTNÍK PRODUKTU. TENTO PRODUKT SA NESMIE POUŽÍVAŤ V SPOJENÍ S OBSAHOM VO FORMÁTE HEVC VYTVORENOU TREŤOU STRANOU, KTORÝ SI POUŽÍVATEĽ OBJEDNAL ALEBO ZAKÚPIL OD TRETEJ STRANY, POKIAĽ LICENCOVANÝ PREDAJCA OBSAHU SAMOSTATNE NEUDELIL POUŽÍVATEĽOVI PRÁVA NA POUŽÍVANIE PRODUKTU S TAKÝMTO OBSAHOM. POUŽÍVANÍM PRODUKTU V SPOJENÍ S OBSAHOM VO FORMÁTE HEVC VYJADRUJETE SVOJ SÚHLAS S OBMEDZENÝM OPRÁVNENÍM NA POUŽÍVANIE PODĽA VYŠŠIE UVEDENÝCH PODMIENOK.

#### **VZDANIE SA PRÁV**

Uvedomte si, že spoločnosť STRONG, jej výrobní partneri, poskytovatelia aplikácií a poskytovatelia služieb môžu zbierať a používať technické údaje a príslušné informácie, a to vrátane, ale neobmedzujúce sa len na technické informácie o tomto zariadení, systéme a aplikačnom softvéri a periférnych zariadeniach. Spoločnosť STRONG, jej výrobný partneri, poskytovatelia aplikácií a poskytovatelia služieb môžu použiť takéto informácie na zdokonalenie svojich produktov, poskytovanie služieb alebo technológií pre vás, pokiaľ sa dodávajú v podobe, ktorá vás osobne neidentifikuje. Okrem toho myslite na to, že niektoré poskytované služby - ktoré sa už nachádzajú v zariadení alebo ktoré ste nainštalovali môžu požadovať registráciu, v ktorej budete musieť uviesť osobné údaje. Okrem toho si uvedomte, že niektoré služby, ktoré nie sú vopred nainštalované, ale môžu sa nainštalovať, môžu zbierať osobné údaje aj bez toho, aby uviedli dodatočné upozornenia a spoločnosť STRONG nemôžete brať na zodpovednosť za možné porušenie ochrany údajov zo strany služieb, ktoré neboli vopred nainštalované.

#### **ZJEDNODUŠENÉ EÚ VYHLÁSENIE O ZHODE**

Spoločnosť STRONG týmto prehlasuje, že zariadenia SRT 50UC7433, SRT 55UC7433 spĺňa požiadavky smernice 2014/53/EÚ. Kompletný text Prehlásenia o zhode s EÚ je dostupný na nasledujúcej internetovej adrese: http://www.strong.tv/en/doc Podlieha zmenám. V dôsledku prebiehajúceho výskumu a vývoja technických špecifikácií sa konštrukcia a vzhľad produktov môže zmeniť. Vyrobené na základe licencie od spoločnosti Dolby Laboratories. Dolby a dvojitý symbol D sú obchodné značky spoločnosti Dolby Laboratories. Výrazy HDMI, HDMI High-Definition Multimedia Interface a logo HDMI sú obchodnými známkami alebo registrovanými obchodnými známkami spoločnosti HDMI Licensing Administrator, Inc. v Spojených štátoch amerických a ďalších krajinách. Wi-Fi je registrovaná ochranná známka spoločnosti Wi-Fi Alliance®. Netflix je registrovaná ochranná známka spoločnosti Netflix, Inc. YouTubeTM je ochranná známka spoločnosti Google Inc. Všetky názvy produktov sú ochranné známky alebo registrované ochranné známky ich príslušných vlastníkov.

© STRONG 2021. Všetky práva vyhradené.

Za účelom zabezpečenia maximálneho výkonu a bezpečnosti si pozorne prečítajte túto príručku. Uschovajte si túto príručku pre referenciu do budúcnosti.

### **OBSAH**

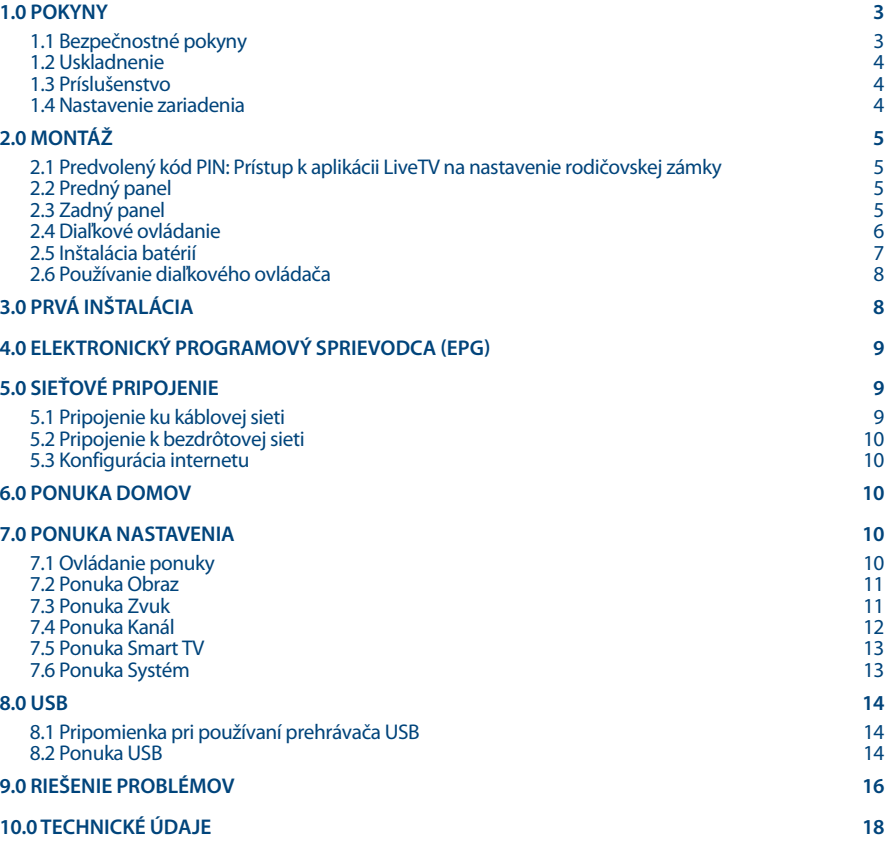

# 57201

# **1.0 POKYNY**

### **1.1 Bezpečnostné pokyny**

Pred použitím súpravy si prečítajte všetky pokyny. Tieto pokyny si odložte na použitie v budúcnosti.

- Používajte iba doplnky/príslušenstvo predpísané alebo dodávané výrobcom (ako napríklad výhradný napájací adaptér, batéria atď.).
- Pred inštaláciou alebo obsluhou prístroja si prečítajte informácie uvedené na vonkajšom zadnom kryte, ktoré sa týkajú elektrických a bezpečnostných údajov.
- Aby ste znížili riziko požiaru alebo zásahu elektrickým prúdom, nevystavujte tento spotrebič dažďu a ani vlhkosti.
- Vetraniu nebráňte zakrytím vetracích otvorov predmetmi, ako napríklad novinami, obrusmi, záclonami a podobne.
- Prístroj nevystavujte účinkom kvapkania alebo postriekania a na prístroj neukladajte žiadne predmety, ktoré sú naplnené kvapalinou, ako napríklad vázy.
- **Označenie 24 predstavuje riziko zásahu elektrickým prúdom. Externé zapojenie musí** namontovať odborne spôsobilá osoba alebo musíte použiť pripravené vodiče a káble.
- Aby ste predišli zraneniu, musíte toto zariadenie upevniť k podlahe/stene, a to v súlade s pokynmi na inštaláciu.
- V prípade nesprávnej výmeny batérie hrozí nebezpečenstvo výbuchu. Vymieňajte len za batérie rovnakého alebo ekvivalentného typu.
- Batéria (batéria alebo batérie, alebo akumulátorová batéria) sa nesmie vystavovať nadmernému teplu, ako napríklad slnečnému svetlu, ohňu a podobne.
- Nadmerný akustický tlak zo slúchadiel môže spôsobiť stratu sluchu. Počúvanie hudby pri vysokej úrovni hlasitosti a po dlhšiu dobu môže poškodiť sluch.
- Aby sa znížilo riziko poškodenia sluchu, je potrebné znížiť hlasitosť na bezpečnú a súčasne pohodlnú úroveň a skrátiť čas strávený počúvaním zvuku pri vysokej úrovni hlasitosti.
- Sieťová zástrčka alebo prívodka zariadenia slúži ako rušiace zariadenie. Musí byť ľahko dostupná. Keď prístroj nepoužívate, ako aj pri jeho presúvaní, zabezpečte súpravu napájacieho kábla, napr. priviažte súpravu napájacieho kábla páskou na káblové zväzky, prípadne podobným predmetom. Nesmie mať ostré hrany, ani nič podobné, čo by mohlo spôsobiť odieranie súpravy napájacieho kábla. Pri opätovnom uvedení do prevádzky sa uistite, že napájací kábel nie je poškodený. V prípade poškodenia napájacieho kábla ho vymeňte za podobný kus s rovnakými parametrami. Nezobrazovanie svetelnej indikácie na zariadení neznamená, že je kompletne odpojené od siete. Aby ste zariadenie kompletne odpojili, musíte vytiahnuť sieťovú zástrčku.
- Pri likvidácii batérie je potrebné brať ohľad na environmentálne aspekty.
- Do blízkosti prístroja neukladajte žiadne zdroje otvorených plameňov, ako napríklad horiace sviečky.
- Aby ste predišli šíreniu požiaru, uchovávajte vždy sviečky, ako aj ďalšie zdroje otvoreného plameňa mimo tohto výrobku.
- Konektor USB môže poskytnúť maximálne 500 mA.
- Zariadenie s týmto symbolom je triedy II alebo s dvojitou elektrickou izoláciou. Bolo navrhnuté tak, aby nevyžadovalo bezpečnostné pripojenie k elektrickému uzemneniu.

#### **Prevádzkové prostredie**

- Nemontujte toto zariadenie do stiesneného priestoru, ako je napríklad knižnica alebo podobné miesto.
- Súpravu nepoužívajte v blízkosti vlhkých alebo studených miest a chráňte ju pred prehriatím.

- Uchovávajte prístroj mimo priameho slnečného žiarenia.
- Súpravu nepoužívajte v blízkosti prašných priestorov.
- Do prístupnej oblasti otvoru nedávajte sviečky, aby ste predišli vniknutiu horľavých cudzích predmetov do TV.

#### **Smernica WEEE**

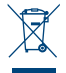

Správna likvidácia tohto výrobku. Toto označenie znamená, že tento výrobok nesmiete likvidovať spolu s bežným komunálnym odpadom, a to kdekoľvek v rámci EÚ. Aby ste predišli možnému znečisteniu životného prostredia alebo poškodeniu ľudského zdravia

nekontrolovanou likvidáciou odpadu, pristupujte zodpovedne k recyklácii, čím podporíte trvalo udržateľné opätovné využitie materiálnych zdrojov. Ak chcete použité zariadenie vrátiť, využite systémy zberu a recyklácie, prípadne kontaktujte predajcu, u ktorého ste si výrobok zakúpili. Môžu tento výrobok prevziať za účelom bezpečnej recyklácie.

### **1.2 Uskladnenie**

Vaše zariadenie bolo dôkladne skontrolované a zabalené pred jeho expedíciou. Pri jeho odbaľovaní sa uistite, že obsahuje všetky súčasti a obal udržiavajte mimo dosahu detí. Odporúčame vám, aby ste si počas záručnej doby uschovali kartónový obal, aby bolo vaše zariadenie dokonale chránené pre prípad opravy alebo záručnej reklamácie.

#### **1.3 Príslušenstvo**

- **1 x Pokyny k inštalácii**
- **1** x Bezpečnostné pokyny
- 2 x Diaľkové ovládanie<sup>\*</sup>
- 2 x AA batérie
- **2 x AAA batérie**

\*Môžete sa rozhodnúť, či budete používať obidve diaľkové ovládania alebo len jedno.

### **1.4 Nastavenie zariadenia**

#### **Fig. 1**

Displej namontujte na pevný horizontálny povrch, ako je napr. stôl alebo stolík. Kvôli vetraniu ponechajte okolo súpravy voľný priestor aspoň 10 cm. Aby ste predišli akejkoľvek poruche a nebezpečným situáciám, neklaďte na hornú stranu súpravy žiadne predmety. Tento prístroj môžete používať v tropických a/alebo miernych klimatických pásmach.

Táto používateľská príručka poskytuje úplné pokyny pre inštaláciu a používanie tohto TV. Symboly budú slúžiť nasledovne.

- **VAROVANIE** Označuje varovnú informáciu.
- **POZNÁMKA** Označuje všetky ostatné významné alebo užitočné informácie.

**MENU** Predstavuje tlačidlo na diaľkovom ovládači alebo TV. **(Tučné znaky)**

Move to (Prejsť na)

 Predstavuje položku ponuky v rámci okna. Znak (v kurzíve)

# **2.0 MONTÁŽ**

### **2.1 Predvolený kód PIN: Prístup k aplikácii LiveTV na nastavenie rodičovskej zámky**

## **2.2 Predný panel**

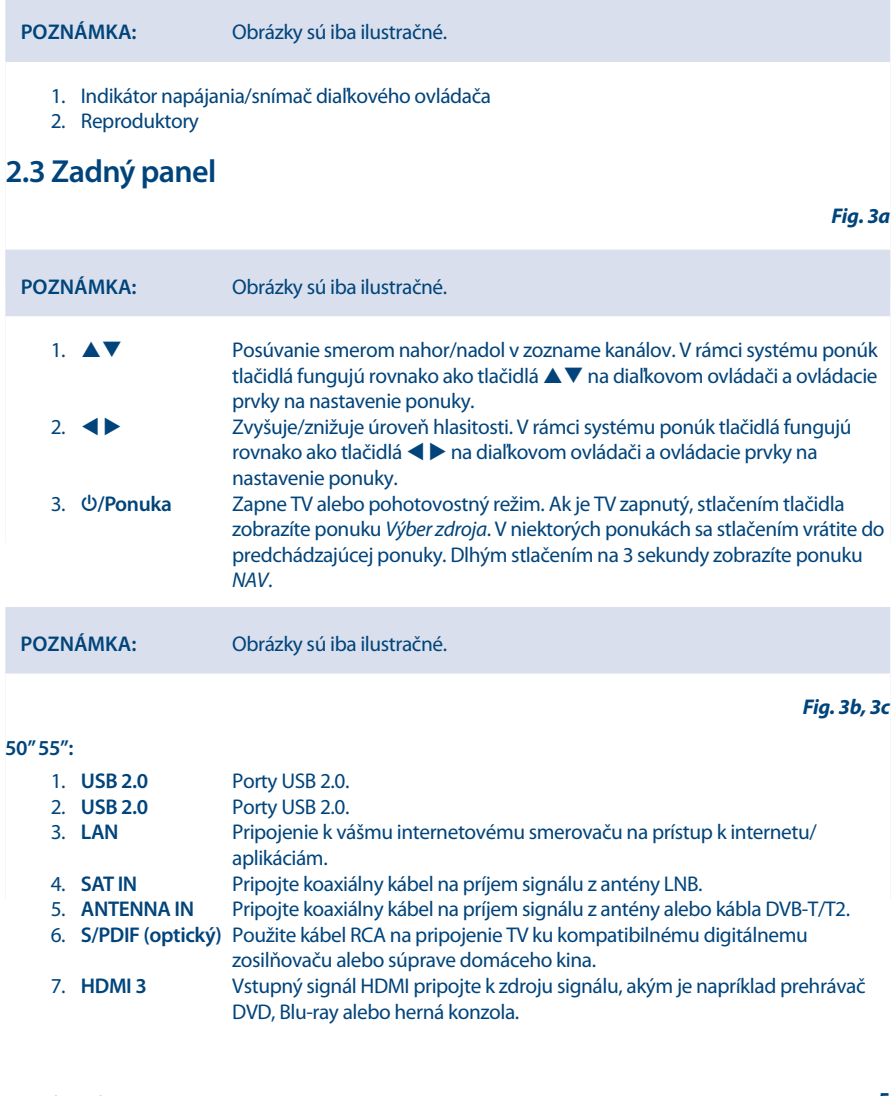

**Fig. 2**

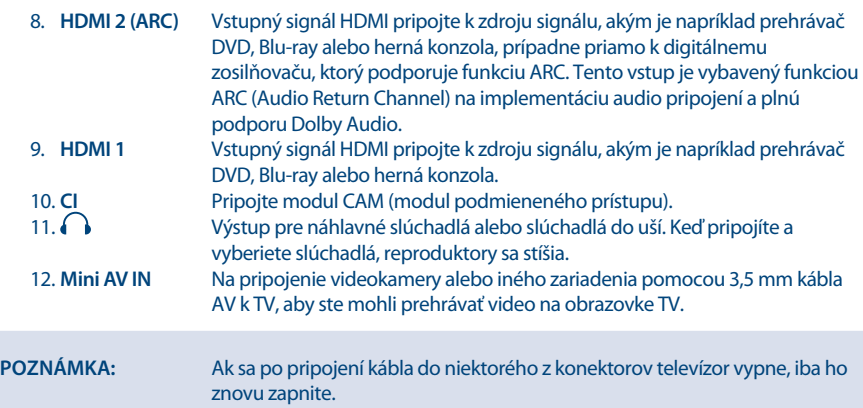

## **2.4 Diaľkové ovládanie**

**Fig. 4**

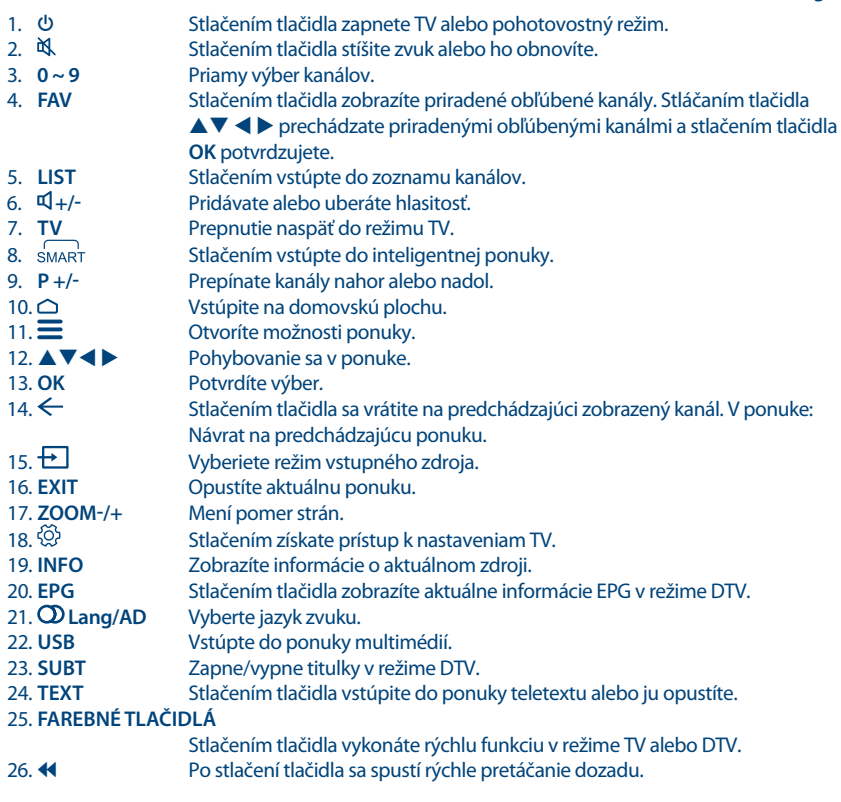

# 57201

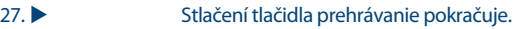

- 28. II Stlačením tlačidla pozastavíte prehrávanie.<br>29. **Dostlačení tlačidla sa spustí rýchle pretá**čan
- 29. 6 Po stlačení tlačidla sa spustí rýchle pretáčanie dopredu.
- 30. **144** Po stlačení tlačidla sa prehrá predchádzajúci súbor.<br>31 **Po stlačení tlačidla sa prehrávanie zastaví**
- 31. 3 Po stlačení tlačidla sa prehrávanie zastaví.
- 32. **M** Po stlačení tlačidla sa prehrá nasledujúci súbor.<br>33. **O** Žiadna funkcia
- Žiadna funkcia.
- 34. **NETFLIX** Stlačením okamžite vstúpite do aplikácie Netflix\*
- 35. **YouTube** Stlačením okamžite vstúpite do aplikácie YouTube

\* Členstvo nie je zahrnuté. Služba Netflix je dostupná vo vybraných krajinách. Prehrávanie služby Netflix vyžaduje vytvorenie účtu. Vyžaduje sa širokopásmové pripojenie na internet. Viac informácií nájdete na webovej lokalite www.netflix.com/TermsOfUse.

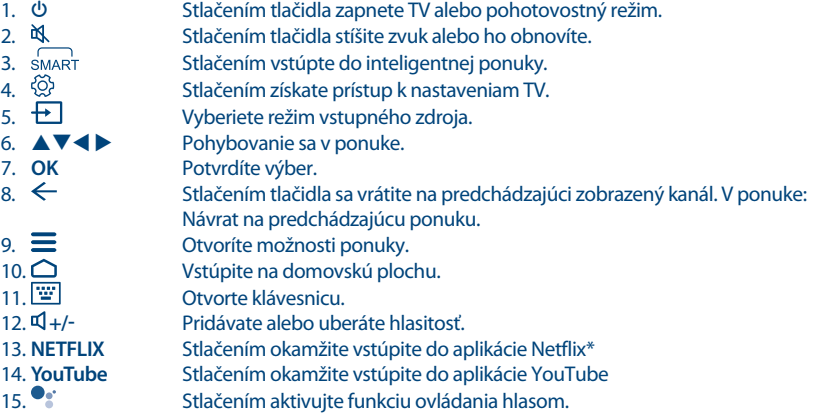

### **2.5 Inštalácia batérií**

**Fig. 5**

Do priečinku na batérie najmenšieho diaľkového ovládania vložte 2 batérie typu AA; a 2 batérie typu AAA do priečinku na batérie vysokého diaľkového ovládania. Overte si označenie polarity v priestore na batérie..

**POZNÁMKA:** Obrázky sú iba ilustračné. Skutočné položky sa môžu líšiť.

- 1. Stlačte jazýček a vytiahnite ho.
- 2. Do priečinka vložte 2 batérie typu AA alebo 2 batérie typu AAA a uistite sa, že polarita je správna.
- 3. Horizontálnym zasunutím zatvorte kryt.

#### **Bezpečnostné opatrenia týkajúce sa používania batérie**

Nesprávne používanie batérie spôsobí jej vytečenie. Pozorne dodržiavajte tieto pokyny.

- 1. Dodržiavajte polaritu batérie, aby ste predišli skratu.
- 2. Keď je napätie batérie nedostatočné, čo má vplyv na použiteľný dosah, mali by ste ju vymeniť za novú batériu. Ak diaľkový ovládač nebudete dlhší čas používať, vyberte batérie z diaľkového ovládača.
- 3. Nepoužívajte rôzne typy batérií spoločne (napr. mangánové s alkalickými).
- 4. Batériu nevyhadzujte do ohňa a ani ju nenabíjajte alebo nerozoberajte.

5. Pri likvidácii batérií dodržiavajte príslušné predpisy na ochranu životného prostredia.

### **2.6 Používanie diaľkového ovládača**

- Pri používaní diaľkového ovládača ním mierte na snímač diaľkového ovládania. Predmety nachádzajúce sa medzi diaľkovým ovládačom a snímačom diaľkového ovládania môžu brániť normálnej činnosti.
- Nevystavujte diaľkový ovládač silným vibráciám. Na diaľkový ovládač nevylievajte kvapaliny, ani ho nedávajte na miesto s vysokou vlhkosťou.
- Diaľkový ovládač nevystavujte priamemu slnečnému žiareniu, ktoré by mohlo spôsobiť jeho deformáciu vplyvom tepla.
- Keď je snímač diaľkového ovládania vystavený priamemu slnečnému žiareniu alebo silnému svetlu, diaľkový ovládač nefunguje. V takomto prípade zmeňte polohu osvetlenia alebo TV, prípadne obsluhujte diaľkový ovládač z menšej vzdialenosti od snímača diaľkového ovládania.

\* na potvrdenie vášho výberu použite tlačidlo **OK** alebo tlačidlo pravej **ARROW**.

**POZNÁMKA:** Tento TV sa dodáva s dvomi diaľkovými ovládaniami. Môžete sa rozhodnúť, či budete používať obidve diaľkové ovládania alebo len jedno.

# **3.0 PRVÁ INŠTALÁCIA**

Po riadnom zapojení všetkých konektorov zapnite svoj TV. Na obrazovke sa objaví výber jazyka. Pomocou tlačidiel ▲▼ vyberte vami požadovaný Jazyk a vyberte krajinu. Výber potvrďte tlačidlom **OK** alebo tlačidlo pravej šípky. Nastavte svoj TV pomocou telefónu so systémom Android, prípadne tento krok preskočte. Ak sa rozhodnete pokračovať, najskôr vyberte svoju sieť Wi-Fi. Prihláste sa do vášho účtu Google. Prijmite podmienky poskytovania služby. Postupujte podľa nasledujúcich krokov (poloha, diagnostika, asistent google, servis a ochrana osobných údajov, výsledok prispôsobenia). Následne objavte funkcie TV (google play, asistent google, chromecast). Následne vyberte krajinu/ región a výber potvrďte tlačidlom **OK** alebo tlačidlom so šípkou doprava. Zobrazia sa zmluvné podmienky,oznámenie o ochrane súkromia,oznámenie o súboroch cookies, prečítajte si ich a potvrďte tlačidlom**Súhlasím** stlačením tlačidla **OK**.

Na nasledujúcej obrazovke môžete vybrať možnosť **Inštalácia TV kanála**. Vyberte možnosť, ktorú chcete použiť, a postupujte podľa pokynov.

Ak ste vybrali možnosť **Pokračovať**, budete môcť nainštalovať kanály. Vyberte inštaláciu, ktorú chcete použiť: (Anténa/DVB-T/T2, kábel/DVB-C alebo satelit/DVB-S/S2). Ak ste si vybrali voliteľnú anténu/ DVB-T/T2, budete mať na výber nasledujúce možnosti Digitálny na príjem digitálneho terestriálneho vysielania Analógový na príjem analógového terestriálneho vysielania alebo obe možnosti, aby sa vvkonala inštalácia oboch možností súčasne. Ak vyberiete možnosť "Nechcem skenovať", môžete si vybrať nastavenie iných tunerov.

Ak ste si vybrali túto poslednú možnosť, teraz budete mať možnosť skenovať káblový tuner.

Výberom možnosti Digitálny alebo Analógový naskenujte káblové vysielanie alebo vyberte možnosť "Nechcem skenovať".

Potom, čo ste si ako príklad vybrali digitálne, máte možnosť si v prípade dostupnosti vybrať vlastného poskytovateľa káblovej televízie, prípadne môžete vykonať proces manuálneho vyhľadávania.

Správne frekvencie zvyčajne získate od vášho poskytovateľa káblovej televízie. Za týmto účelom kontaktujte svojho poskytovateľa.

Ak ste si vybrali možnosť "Nechcem vyhľadávať", teraz budete mať možnosť vyhľadávať satelitný tuner.

Ak ste si ako uprednostňovanú krajinu vybrali Nemecko, Rakúsko, Českú republiku, Slovensko, Belgicko alebo Holandsko, neskôr počas procesu vyhľadávania DVB-S/S2 môžete vykonať procesy rýchleho vyhľadávania, kde sa kanály od vami zvoleného poskytovateľa najskôr uložia v zozname kanálov.

Vykonaním krokov, ktoré sa zobrazujú na TV obrazovke, dokončite inštaláciu a vychutnajte si TV.

# **4.0 ELEKTRONICKÝ PROGRAMOVÝ SPRIEVODCA (EPG)**

EPG znamená digitálny elektronický programový sprievodca. Poskytujú ho vysielatelia programov a ponúka informácie o vysielaných programoch. V digitálnom režime môžete získať prístup k tejto funkcii po stlačení tlačidla **EPG** na diaľkovom ovládači. Stlačte tlačidlo **EPG**, čím vyvoláte rozhranie EPG. Použite tlačidlo ▼ a následne tlačidlá < ▶, aby ste vybrali kanál, ktorého prehľad EPG chcete zobraziť. Stlačením tlačidla **BACK** zastavíte a vrátite sa do režimov pozerania.

Stlačením **FAREBNÝCH TLAČIDIEL** zadajte požadované nastavenia.

**ŽLTÉ** tlačidlo Zoznam pripomienky plánu

**MODRÉ** tlačidlo Vytvoriť zoznam pripomienok

# **5.0 SIEŤOVÉ PRIPOJENIE**

Váš TV môžete pripojiť k domácej sieti dvomi spôsobmi:

- Káblom, pomocou konektora RJ45 (LAN) na zadnom paneli.
- Bezdrôtovo, pomocou internej bezdrôtovej siete a vašej domácej bezdrôtovej siete.

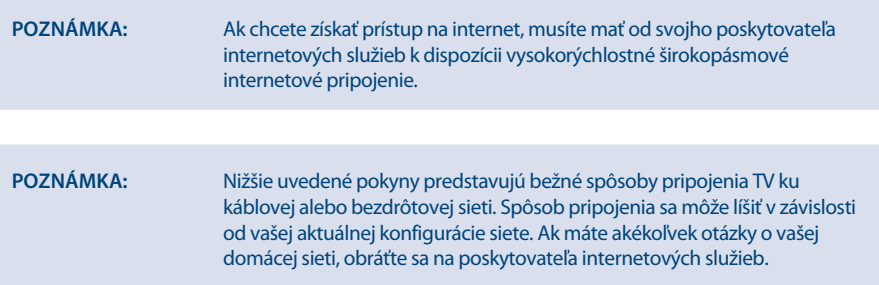

# **5.1 Pripojenie ku káblovej sieti**

**Fig. 6a**

**POZNÁMKA:** Obrázky sú iba ilustračné.

Ak sa chcete pripojiť ku káblovej sieti

- 1. Uistite sa, že máte k dispozícii:
- Ethernetový kábel s dostatočnou dĺžkou na pripojenie k TV
- **Smerovač alebo modem s dostupným ethernetovým portom**

- Vysokorýchlostné internetové pripojenie
- 2. Pripojte ethernetový kábel k smerovaču a k ethernetovému portu na zadnej strane TV.
- 3. Na konfiguráciu TV použite ponuku Konfigurácia siete.

### **5.2 Pripojenie k bezdrôtovej sieti**

#### **Obr. 6b**

**POZNÁMKA:** Obrázky sú iba ilustračné.

Ak sa chcete pripojiť k bezdrôtovej sieti:

- 1. Uistite sa, že máte k dispozícii:
- Smerovač vysielajúci vysokorýchlostný bezdrôtový signál
- Vysokorýchlostné internetové pripojenie
- 2. Na konfiguráciu TV použite ponuku Konfigurácia siete

#### **5.3 Konfigurácia internetu**

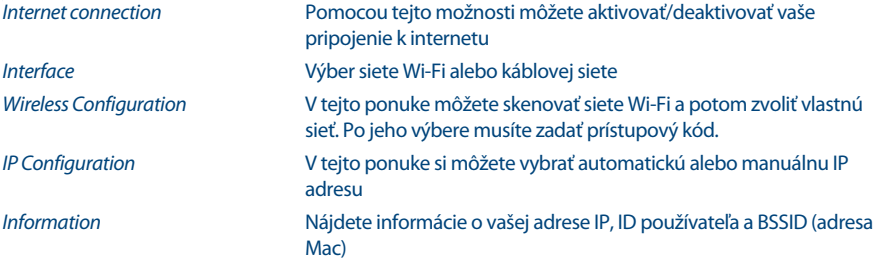

### **6.0 PONUKA DOMOV**

Ponuka domov obsahuje položky Zdroj, Smart a Aplikácie. Na prístup k ponuke domov stlačte tlačidlo < na diaľkovom ovládaní. Pohybujte pomocou tlačidiel <**>** a stlačením tlačidla **OK** vstúpte do možnosti. Ak chcete opustiť ponuku, stlačte tlačidlo **EXIT**.

Zdroj Voľba vstupných zdrojov spomedzi zariadení, ktoré sú pripojené k TV pomocou rôznych portov.

Smart Zobrazí nastavenie Smart TV. Stlačením tlačidla **OK** vstúpte do ponuky a následne stlačením tlačidiel <>>>
vyberte možnosť.

Aplikácie V tejto ponuke nájdete zábavné aplikácie, ako napríklad Netflix, YouTube, APP Store, Browser, Accu Weather atď.

# **7.0 PONUKA NASTAVENIA**

### **7.1 Ovládanie ponuky**

Stlačením tlačidla  $\equiv$ vstúpte do hlavnej ponuky. Stlačením tlačidiel  $\blacktriangle$   $\blacktriangledown$  vyberte položku Obraz, Zvuk, Kanál, Smart TV, Sieť, Systém alebo Podpora a následne stlačte tlačidlo OK alebo > Stlačením tlačidla **OK** vstúpite do podponúk. Stlačením tlačidiel ▲▼ vyberiete možnosti. Pomocou tlačidla OK vyberiete položku. Stlačením tlačidla ← vystúpite z položky. Niektoré položky slúžia len na informáciu a nedajú sa zmeniť.

### **7.2 Ponuka Obraz**

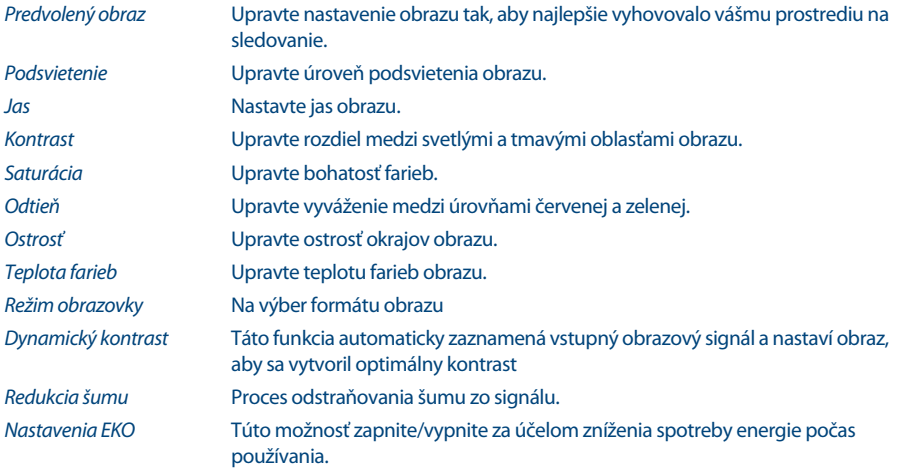

### **7.3 Ponuka Zvuk**

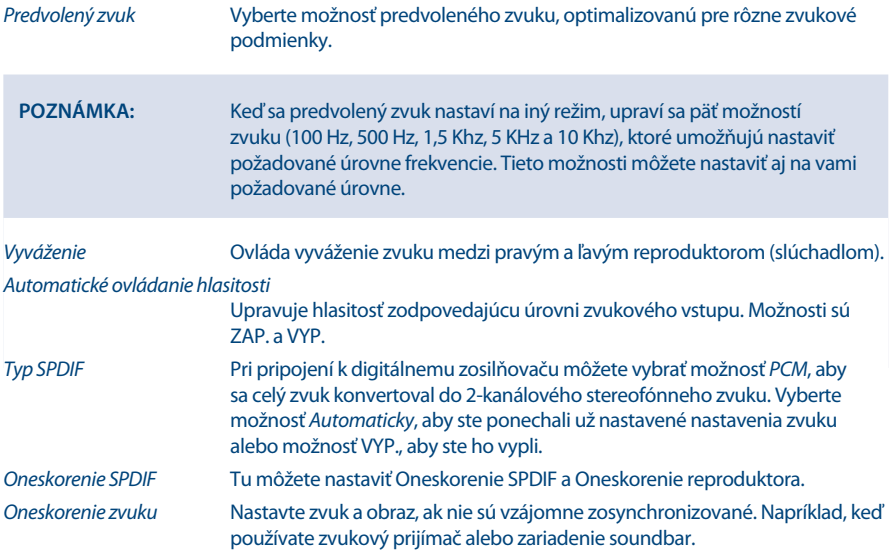

### **7.4 Ponuka Kanál**

Stlačením tlačidla  $\equiv$ vstúpte do hlavnej ponuky. Stlačením tlačidiel  $\blacktriangle$   $\blacktriangledown$  vyberte v hlavnej ponuke možnosť Kanál a následne vstúpte stlačením tlačidla **OK**.Stlačením tlačidiel ▲ ▼ vyberte ponuku a stlačením tlačidla **OK** vstúpte do podponuky.

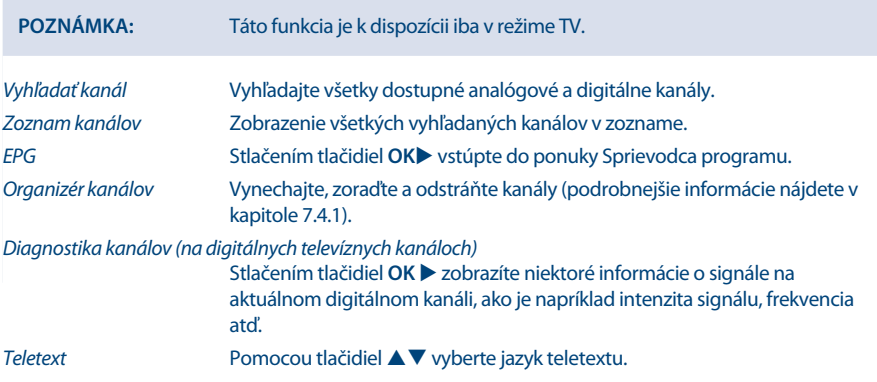

#### **7.4.1 Organizér kanálov**

Vyberte položku "Nastavenie" -> "Kanál" -> "Organizér kanálov". Zobrazia sa 4 podponuky: Vynechanie kanála, Zoradenie kanálov, Úprava kanála, Odstránenie kanála

#### **7.4.1.1 Vynechanie kanála**

Zadajte vynechanie kanála. Ak chcete kanál skryť v zozname kanálov, stačí ho vybrať.

#### **7.4.1.2 Zoradenie kanálov**

Zadajte zoradenie kanálov. K dispozícii sú dva typy: Výmena kanálov a vloženie kanálov

Výmena kanálov: ak chcete vymeniť poradie dvoch kanálov rovnakého typu, najprv musíte vybrať dva kanály, ktoré sa majú vymeniť. Stlačením tlačidla OK vymeňte poradie dvoch kanálov. Ak počet kanálov prekročí jednu stranu, aktivuje sa funkcia rýchleho prechodu, ktorá sa používa na rýchly prechod na číslo kanála, ktoré zadal používateľ.

Vloženie kanála sa používa na upravenie poradia vybraných kanálov. Po vybratí kanála, ktorý sa má vložiť, presuňte kurzor na miesto, na ktoré ho chcete vložiť, a vložte ho stlačením ČERVENÉHO tlačidla.

#### **7.4.1.3 Úprava kanála**

Funkcia úpravy kanála. Vyberte požadovaný kanál a stlačením tlačidla OK upravte číslo alebo názov kanála.

#### **7.4.1.4 Odstránenie kanála**

Táto funkcia sa používa na odstránenie vybraných kanálov. Ak existuje príliš veľa kanálov, bude to určitý čas trvať. Buďte trpezliví.

### **7.5 Ponuka Smart TV**

Stlačením tlačidla  $\equiv$ vstúpte do hlavnej ponuky. Stlačením tlačidiel  $\blacktriangle$   $\blacktriangledown$  wberte v hlavnej ponuke možnosť Smart TV. Stlačením tlačidla **OK** vstúpite do podponuky.

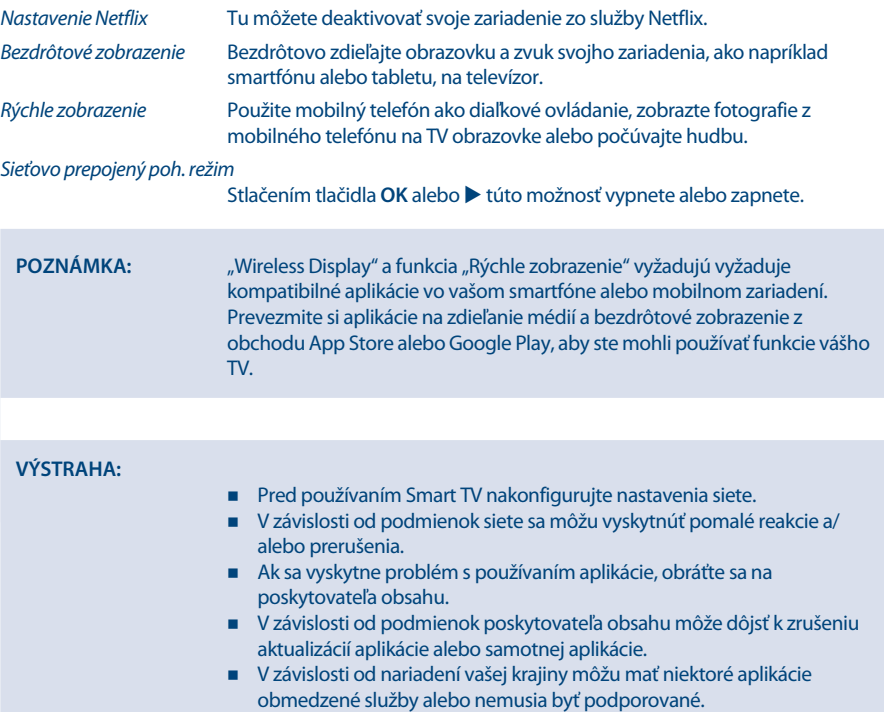

### **7.6 Ponuka Systém**

Stlačením tlačidla  $\equiv$  vstúpte do hlavnej ponuky. Stlačením tlačidiel  $\blacktriangle / \blacktriangledown$  vyberte v hlavnej ponuke možnosť Systém a stlačením tlačidla **OK** vstúpte do podponuky.

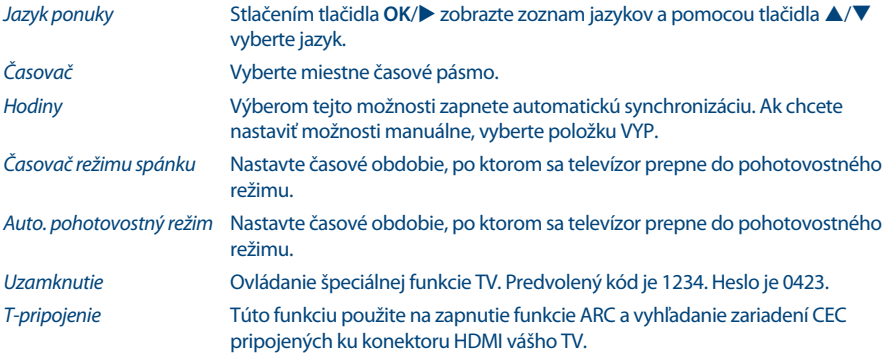

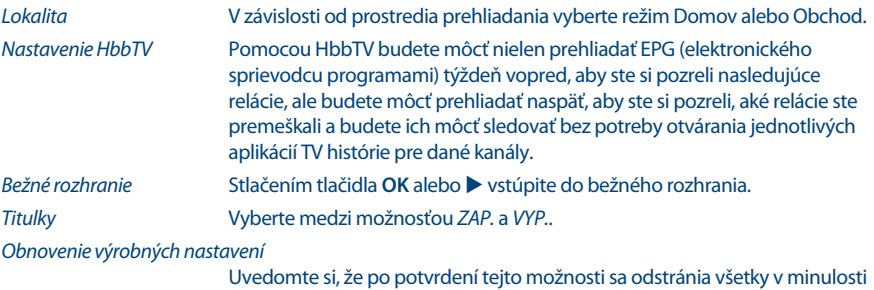

**8.0 USB**

### **8.1 Pripomienka pri používaní prehrávača USB**

1. Niektoré pamäťové zariadenia USB nemusia byť kompatibilné tak, aby plynule spolupracovali s týmto TV.

nastavené nastavenia a obnovia sa výrobné nastavenia vášho TV!!!

- 2. Všetky údaje z pamäťového zariadenia USB si zálohujte pre prípad straty údajov v dôsledku nečakanej nehody. Spoločnosť STRONG nenesie žiadnu zodpovednosť za straty spôsobené nesprávnym používaním alebo poruchou. Zálohovanie údajov je povinnosťou používateľa.
- 3. Pri veľkých súboroch môže načítanie trvať trochu dlhšie.
- 4. Rýchlosť rozpoznávania pamäťového zariadenia USB môže závisieť od jednotlivého zariadenia.
- 5. Pri pripájaní alebo odpájaní pamäťového zariadenia USB skontrolujte, či TV nie je v režime USB, inak sa pamäťové zariadenie USB alebo na ňom uložené súbory môžu poškodiť.
- 6. Používajte len také pamäťové zariadenie, ktoré je naformátované v systéme súborov FAT16, FAT32, NTFS (iba prehrávanie) operačného systému Windows. V prípade, že je pamäťové zariadenie naformátované iným nástrojom, ktorý nie je podporovaný systémom Windows, nemusí sa rozpoznať.
- 7. Pri použití pevného disku USB, ktorý nemá samostatné napájanie, nesmie jeho prúdový odber prevyšovať 500 mA. V opačnom prípade sa TV systém prepne do pohotovostného režimu. Následne musíte vytiahnuť pevný disk USB a reštartovať TV systém.
- 8. Ak formát súborov nie je podporovaný alebo ak je súbor poškodený, objaví sa správa "Unsupported File" (Nepodporovaný súbor).
- 9. Spracovanie veľkého obrazu FHD si vyžaduje dlhší čas, čo však nie je zapríčinené TV. Buďte trpezliví.
- 10. Tento TV nemusí podporovať niektoré pozmenené a aktualizované multimediálne súbory, formáty alebo iné pokrokové technické aspekty.

### **8.2 Ponuka USB**

Môžete si pozrieť filmové, hudobné, obrázkové súbory a súbory prehliadača na vašich úložných USB zariadeniach. Pripojte pamäťové zariadenie USB do vstupného konektora USB a vyberte typy médií na obrazovke Multimédiá: Film, Hudba, Fotografie a text. Stlačte tlačidlo **OK** alebo , obrazovka zobrazí pripojené zariadenie USB, po opätovnom stlačení tlačidla **OK** zobrazíte priečinky so súbormi a súbory. Stlačením tlačidiel ▲▼ alebo ◀ ▶ vyberte priečinok. Stlačením tlačidla OK otvorte priečinok a vyberte súbory. Označte ten, ktorý chcete prehrať alebo sledovať, prípadne stlačte priamo tlačidlá  $\blacktriangleright$  II, aby ste začali priamo prehrávať. Stlačením tlačidla  $\blacksquare$  zastavíte prehrávanie a vrátite sa do priečinka vyššej úrovne. Nepretržite stláčajte tlačidlo  $\leftarrow$ , aby ste sa vrátili do priečinka vyššej úrovne. Na výber a prehranie iného typu média postup znovu zopakujte.

**POZNÁMKA:** Po výbere jedného z troch typov médií, napríklad Film, budú vnútorné priečinky zobrazovať iba video súbory a žiadne iné formáty.

#### **8.2.1 Prehrávanie fi lmov**

**Fig. 7**

**Slovenčina**

Slovenčina

Počas prehrávania stlačte tlačidlo **INFO** na zobrazenie/opustenie lišty ponuky (**Fig. 7**). Príslušné činnosti vykonajte stláčaním **ovládacích tlačidiel USB** na diaľkovom ovládači.

Prehrať a pozastaviť/Zastaviť/Predchádzajúce/Nasledujúce

Stlačením tlačidla  $\blacktriangleright$  II prehrávate alebo pozastavujete prehrávanie. Prehrávanie zastavíte stlačením tlačidla **3.** Stlačením tlačidla K<sup>4</sup> **DE** prehráte predcházajúci alebo nasledujúci video súbor. Stlačte tlačidlo **INFO** a pomocou tlačidla  $\blacktriangle$  označte príslušnú ikonu na lište ovládania, potom stlačte tlačidlo **OK**. TV bude primerane reagovať.

Rýchle pretočenie dozadu/Rýchle pretočenie dopredu

Stlačte a na pár sekúnd podržte tlačidlo <**ED**, aby ste priebeh prehrávania posunuli podľa vášho želania, potom stlačte tlačidlo 2 a spustí sa prehrávanie z novej pozície.

#### **8.2.2 Prehrávanie hudby**

**Fig. 8**

Stlačením tlačidla **INFO** alebo **OK** zobrazíte/opustíte lištu ponuky (**Fig. 8**). Príslušné činnosti vykonajte stláčaním **ovládacích tlačidiel USB** na diaľkovom ovládači.

Prehrať a pozastaviť/Zastaviť/Predchádzajúce/Nasledujúce

Stlačením tlačidla  $\blacktriangleright$  II prehrávate alebo pozastavujete prehrávanie. Prehrávanie zastavíte stlačením tlačidla **3.** Stlačením tlačidla **14 De** prehráte predcházajúci alebo nasledujúci hudobný súbor. Stlačením tlačidla označte príslušnú ikonu na lište ovládania, potom stlačte tlačidlo **OK**. TV bude primerane reagovať.

Rýchle pretočenie dopredu/Rýchle pretočenie dozadu

Stlačte a na pár sekúnd podržte tlačidlo <**+**  $\rightarrow$ , aby ste priebeh prehrávania posunuli podľa vášho želania, potom stlačte tlačidlo 2 na diaľkovom ovládači a spustí sa prehrávanie z novej pozície.

#### **POZNÁMKA:**

- Ak je vybraný jeden súbor (alebo viacero súborov) zo zoznamu prehrávania, tlačidlá  $\blacktriangleright\blacklozenge$  budú prehrávať iba vybrané súbory.
- Táto ponuka zobrazuje len podporované súbory.
- Súbory s inými príponami sa nezobrazujú, a to dokonca ani v prípade, keď sú uložené na rovnakom pamäťovom zariadení USB.
- Nadmerne modulovaný súbor mp3 môže pri prehrávaní spôsobiť určité skreslenie zvuku.
- Tento TV podporuje zobrazenie textov (v angličtine). Maximálny počet znakov na riadok je 48.
- Názov hudobného a textového súboru musí byť totožný, ak chcete aby sa text zobrazoval počas prehrávania hudby.
- Ak chcete na obrazovke zobraziť súvisiace texty spolu s hudbou, musíte ich uložiť do rovnakého priečinka s použitím rovnakého názvu súboru s príponou ".Irc".

#### **8.2.3 Browse photos**

**Fig. 9**

Stlačením tlačidla **INFO** alebo **OK** zobrazíte/opustíte lištu ponuky (**Fig. 9**). Príslušné činnosti vykonajte stláčaním **ovládacích tlačidiel USB** na diaľkovom ovládači.

Prehrať a pozastaviť/Zastaviť/Predchádzajúce/Nasledujúce

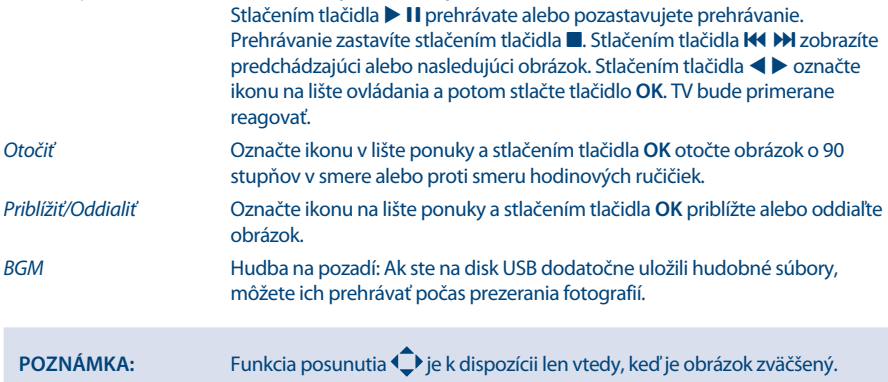

#### **8.2.4 Prehliadanie textových dokumentov**

Stlačením tlačidiel < > vyberte v hlavnej ponuke možnosť Text. Následným stlačením tlačidiel < > vyberte diskovú mechaniku, ktorú chcete sledovať a vstúpte tlačidlom **OK**. Pomocou tlačidiel vyberte súbor, ktorý chcete zobraziť a potvrďte ho tlačidlom **OK**. Stlačením tlačidla **OK** krok ukončite. Stlačením tlačidiel  $\blacktriangle$  vyberte položku Návrat a prejdite späť do predchádzajúcej ponuky.

#### **8.2.5 Aktualizácia softvéru cez USB**

Z času na čas môžete skontrolovať, či nie je dostupná zdokonalená verzia softvéru. Môžete si ju zobraziť a prevziať z našej webovej stránky www.strong.tv. V časti servisnej podpory vyhľadajte číslo modelu. Ak sa tam nachádza zdokonalená verzia softvéru, súbor si môžete prevziať a skopírovať ho do koreňového adresára zariadenia USB. Následným stlačením tlačidiel  $\blacktriangle\blacktriangledown$  vyberte položku Aktualizácia softvéru (USB) z ponuky NASTAVENIE vo vašom TV. Následne pripojte k portu USB svoje zariadenie USB a stlačením tlačidla **OK** aktualizujte príslušný softvér. Pomocou tlačidiel potvrďte možnosťou Áno. Keď sa aktualizácia dokončí, odpojte kľúč USB, odpojte zariadenie od sieťového napájania a potom ho opätovne pripojte.

## **9.0 RIEŠENIE PROBLÉMOV**

Skôr, ako zavoláte technika, si pozrite nasledujúce informácie, kde nájdete možné príčiny a riešenia zaznamenaného problému. Ak TV po skontrolovaní nefunguje správne, kontaktujte vašu miestnu servisnú linku alebo predajcu značky STRONG. Alternatívne môžete zaslať e-mail podpory cez našu webovú lokalitu www.strong.tv.

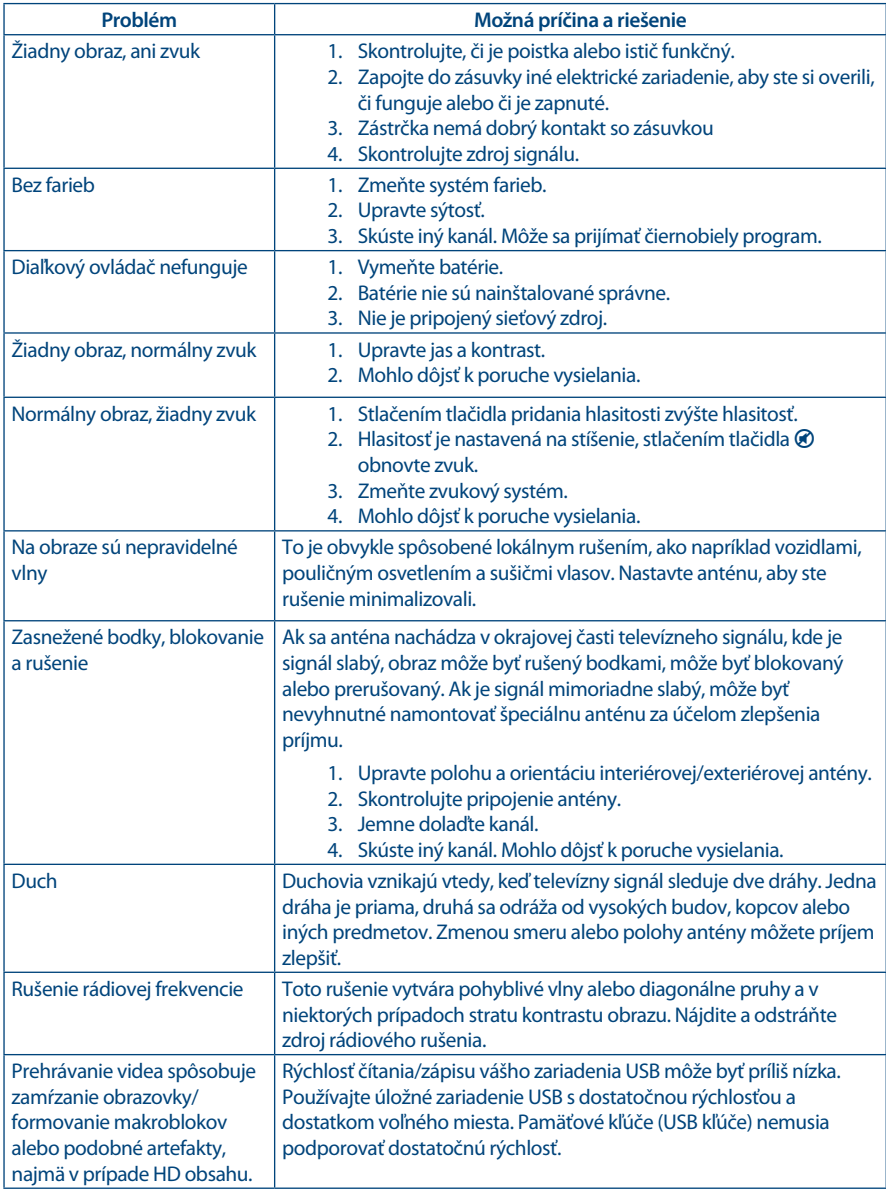

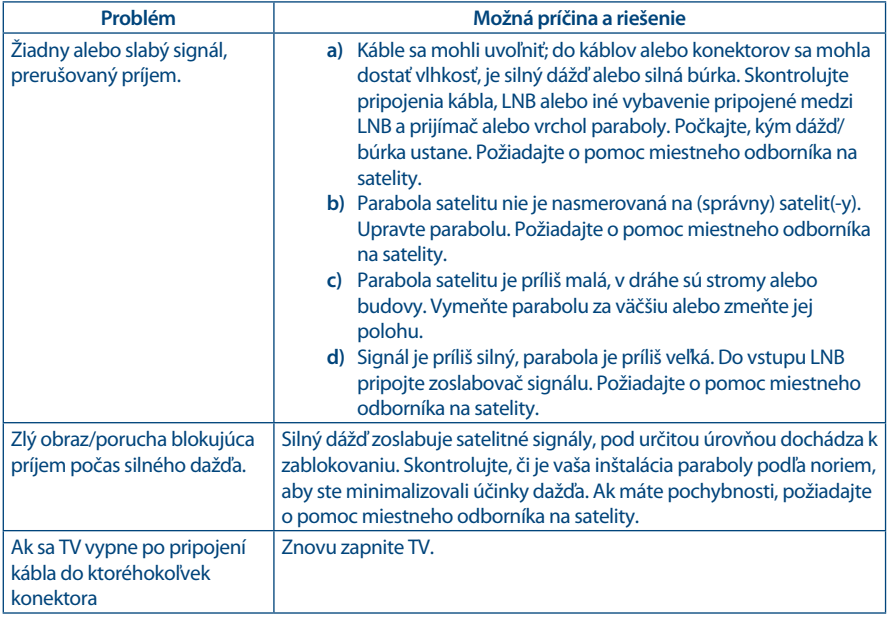

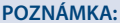

Ak po týchto riešeniach problém pretrváva, kontaktujte lokálne stredisko podpory alebo zašlite e-mail podpore prostredníctvom našej webovej stránky www.strong.tv.

# **10.0 TECHNICKÉ ÚDAJE**

**Audio**

Výstup zvuku: 2 x 10 W

**Video**

Pokrytie kanálu: DVB-T/T2:174 MHz - 230 MHz; 470 MHz - 860 MHz DVB-C: 113 - 858 MHz DVB-S/S2: 950 MHz - 2150 MHz Systém: DTV: DVB-T/T2, DVB-S/S2, DVB-C ATV: PAL/SECAM (BG/DK/1) AV: PAL, NTSC

#### **Konektory 50, 55 palcové**

1x ANTÉNA VSTUP 1x SATELITNÝ VSTUP  $1x<sub>C</sub>$ 3x HDMI 2x USB 1x LAN (RJ-45)

1x S/PDIF (optický) 1x SLÚCHADLÁ 1x Mini VSTUP AV, 3,5 mm

#### **Všeobecné údaje**

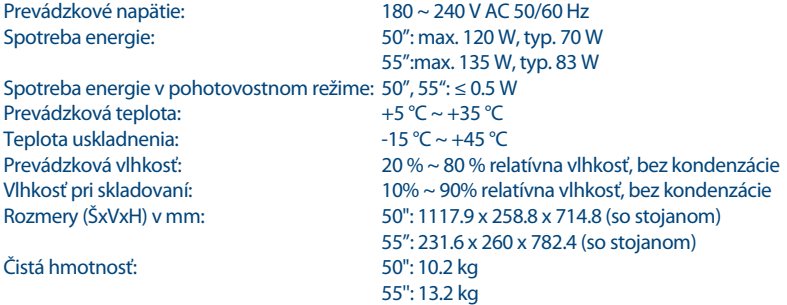

#### **Ochrana údajov:**

Uvedomte si, že spoločnosť STRONG, jej výrobní partneri, poskytovatelia aplikácií a poskytovatelia služieb môžu zbierať a používať technické údaje a príslušné informácie, a to vrátane, ale neobmedzujúce sa len na technické informácie o tomto zariadení, systéme a aplikačnom softvéri a periférnych zariadeniach. Spoločnosť STRONG, jej výrobný partneri, poskytovatelia aplikácií a poskytovatelia služieb môžu použiť takéto informácie na poskytovanie svojich produktov, služieb alebo technológií pre vás, pokiaľ sa dodávajú v podobe, ktorá vás osobne neidentifikuje.

Okrem toho myslite na to, že niektoré poskytované služby - ktoré sa už nachádzajú v zariadení alebo ktoré ste nainštalovali môžu požadovať registráciu, v ktorej budete musieť uviesť osobné údaje.

Okrem toho si uvedomte, že niektoré služby, ktoré nie sú vopred nainštalované, ale môžu sa nainštalovať, môžu zbierať osobné údaje aj bez toho, aby uviedli dodatočné upozornenia a spoločnosť STRONG nemôžete brať na zodpovednosť za možné porušenie ochrany údajov zo strany služieb, ktoré neboli vopred nainštalované.

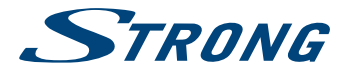

# ZÁRUČNÝ LIST na výrobok

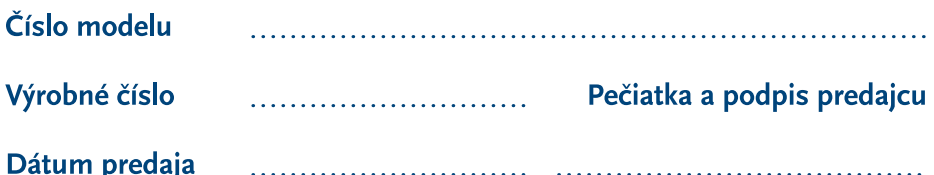

### **ZÁRUČNÉ PODMIENKY**

#### 1. ZÁRUČNÁ LEHOTA

Na tento výrobok poskytuje firma STRONG záruku na obdobie 24 mesiacov od dátumu zakúpenia výrobku spotrebiteľom. Obdobie záruky sa predĺžuje o čas, počas ktorého bol výrobok v záručnej oprave alebo nemohol byť v čase trvania záruky používaný, ak charakter poruchy bránil jeho použitiu. Záruka sa vzťahuje iba na poruchy spôsobené chybou výroby alebo chybou materiálu!

#### 2. ZÁRUČNÝ LIST

Bezplatný záručný servis sa poskytuje iba v prípade predloženia dokladu o zakúpení výrobku (účtenky) a správne vyplneného záručného listu - musí obsahovať výrobné číslo, dátum predaja a pečiatku predajne (montážnej firmy). Na kópie a nesprávne vyplnené záručné listy nebude braný zreteľ!

#### 3. OPRAVY V ZÁRUČNEJ A POZÁRUČNEJ **I FHOTE**

Záručný servis je možné uplatňovať v predajni, kde bol výrobok zakúpený alebo v montážnej firme, ktorá uskutočnila inštaláciu.

#### **4. ROZSAH PLATNOSTI ZÁRUKY**

Záruka je neplatná, ak je chyba či porucha spôsobená mechanickým poškodením (vrátane poškodenia v priebehu prepravy), nesprávnym používaním, nepozornosťou, neodvratnou udalosťou (živelná pohroma), ak bol výrobok pripojený na iné napájacie napätie, než je uvedené v jeho technickej špecifikácii, a tiež v prípade úprav alebo opráv vykonaných mimo servisu firmy STRONG. Záruka nemôže byť tiež uplatnená v prípade, ak spotrebiteľ vyžaduje modifikácie alebo adaptácie na rozšírenie funkcií výrobku (alebo systému zostaveného z niekoľkych komponentov) oproti štandardnému vyhotoveniu výrobcu.

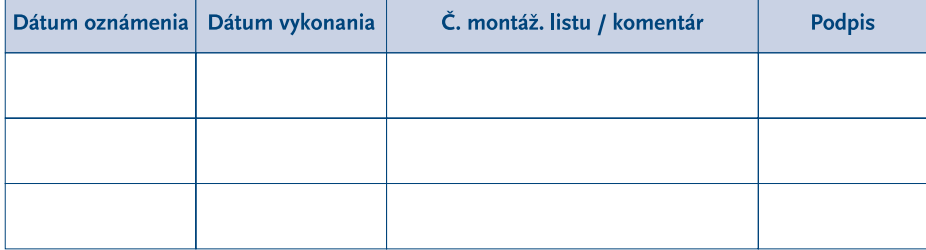

### **ZÁPIS ZÁRUČNÝCH OPRÁV**